**Batch Deleting Records for Dummies. Laura Guy January 2, 2004** 

**The information presented here is all in the manuals. It attempts to put the information together in a short-n-quick way to get you through the process. It is not a replacement for reading the manual. The processes described here require you to have direct command access (e.g., via Telnet) to your server. If in doubt READ THE MANUAL!** 

This document shows the steps needed to delete a set of Bibs from the database. There are several steps, including using Pick-N-Scan to delete the items *via barcodes*, and then using Pmarcexport and Pbulkimport to delete the Bib/MFHDs *using BibIDs*.

So, to start the process, you must have a way to generate the **barcodes** for the item records you want to delete. You will also need a list of **BIB Ids** for the Bib/MFHD combinations you wish to delete. Hopefully, you can do this via a custom report.

**Pick and Scan** is very easy to run. First, create a list of the barcodes you want to delete. The barcodes need to be separated by carriage returns. The file will look something like:

U188000739984 U188000739992 U188000700016 U188000700074

(You can also feed barcodes directly into Pick and Scan)

Once the Items have been deleted, you can use Pbulkimport to delete Bibs and their associated MFHDs (after first using Pmarcexport to export the bib/mfhd records!).

First, create a **Replace duplicate detection profile** using BIBID ("Bibliographic Record ID") in the Field Definitions tab is needed (see screenshots below).

Then create a **Bulk Import rule** with "Load Bibs/Auths Only" checked (see screenshots below).

You then export the records with the following Pmarcexport command (using your file of Bib Ids, which will look something like):

## **Pmarcexport -rG -mM -t/m1/incoming/<filename>**

 $G =$  Extracts Bibs and their associated MFHDs M = Processes files of Marc IDs  $t =$  Export target  $\le$  filename $>$  = input file name of Bib Ids

If a specific output filenames is not given, the default is marc.exp.yyyymmdd.hhmm in the rpt directory. You can instead specify the outfile file using -o parameter and then specify the file name accordingly.

Next, import the file you create above using the following Pbulkimport command that will delete both the Bibs and Mfhds. If you want to delete only the Bib or the Mfhd then use either the x or r parameter, not both:

## **Pbulkimport -f /m1/voyager/xxxdb/rpt/<filename> -iDELDUPE -r -x**

 $\leq$  filename $>$  = Input file you created with Pmarcexport  $-i$ DELDUPE = the bulkimport rule  $-r =$ Delete Mfhds  $-x =$ Delete Bibs

**Screenshot examples follow:** 

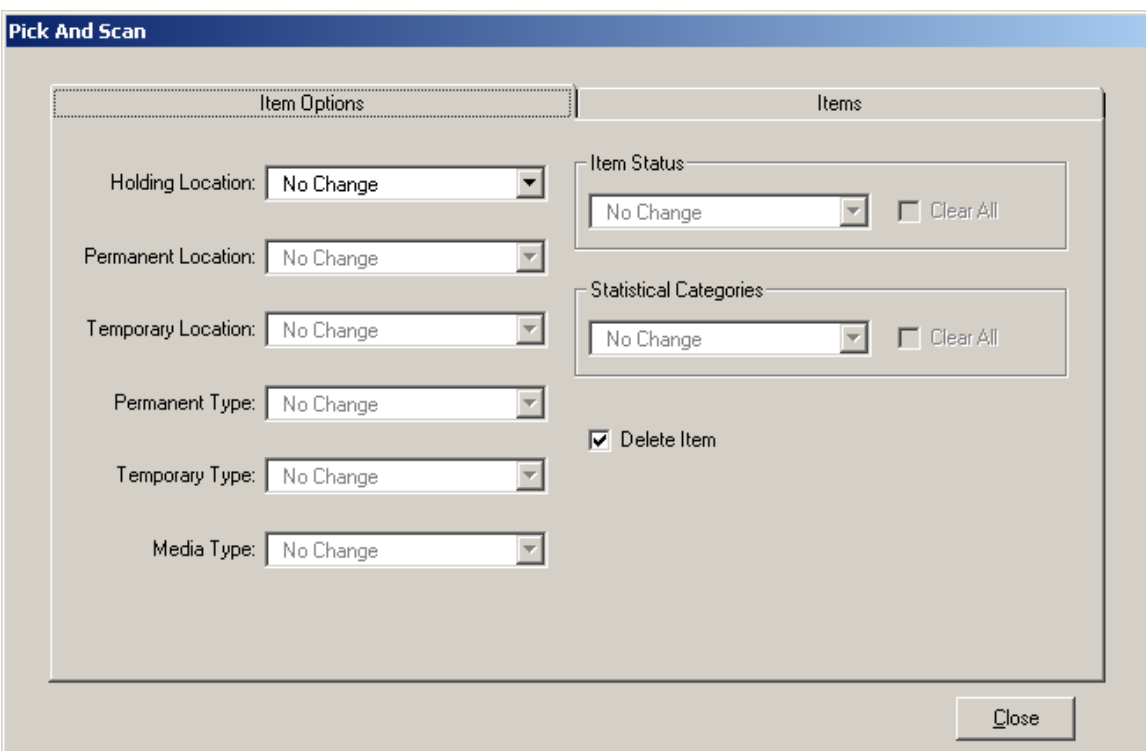

**Pick and Scan:** Notice the checked box – Delete Item.

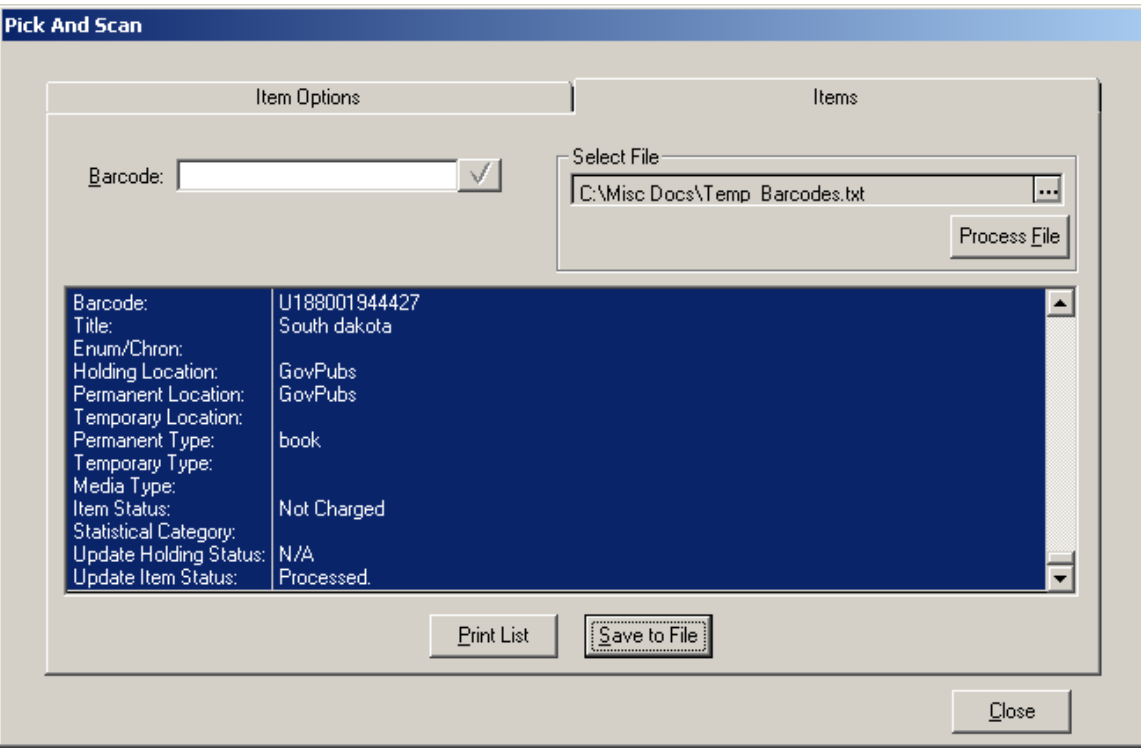

Notice the Selected File box. You then click on Process File. Note also you can save the records you deleted to a file.

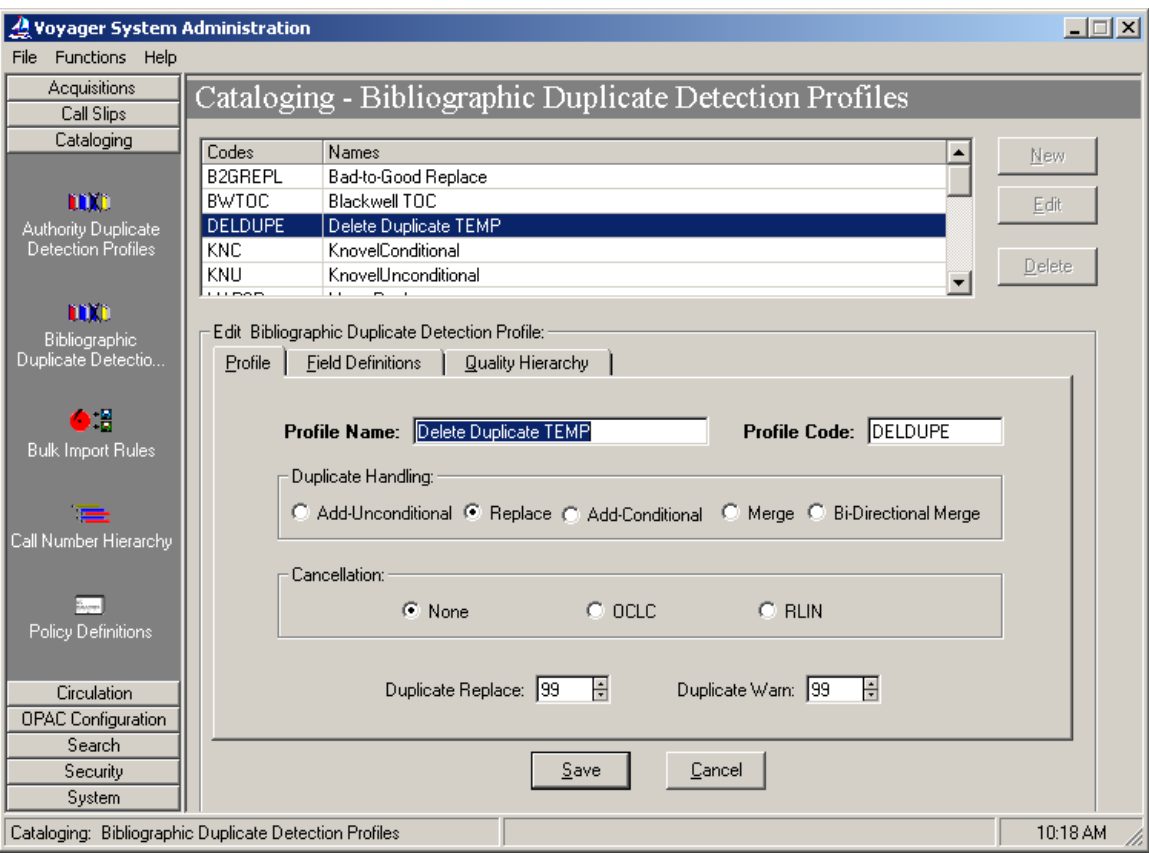

**Bibliographic Duplicate Detection Profile:** Note the Handling is set to Replace.

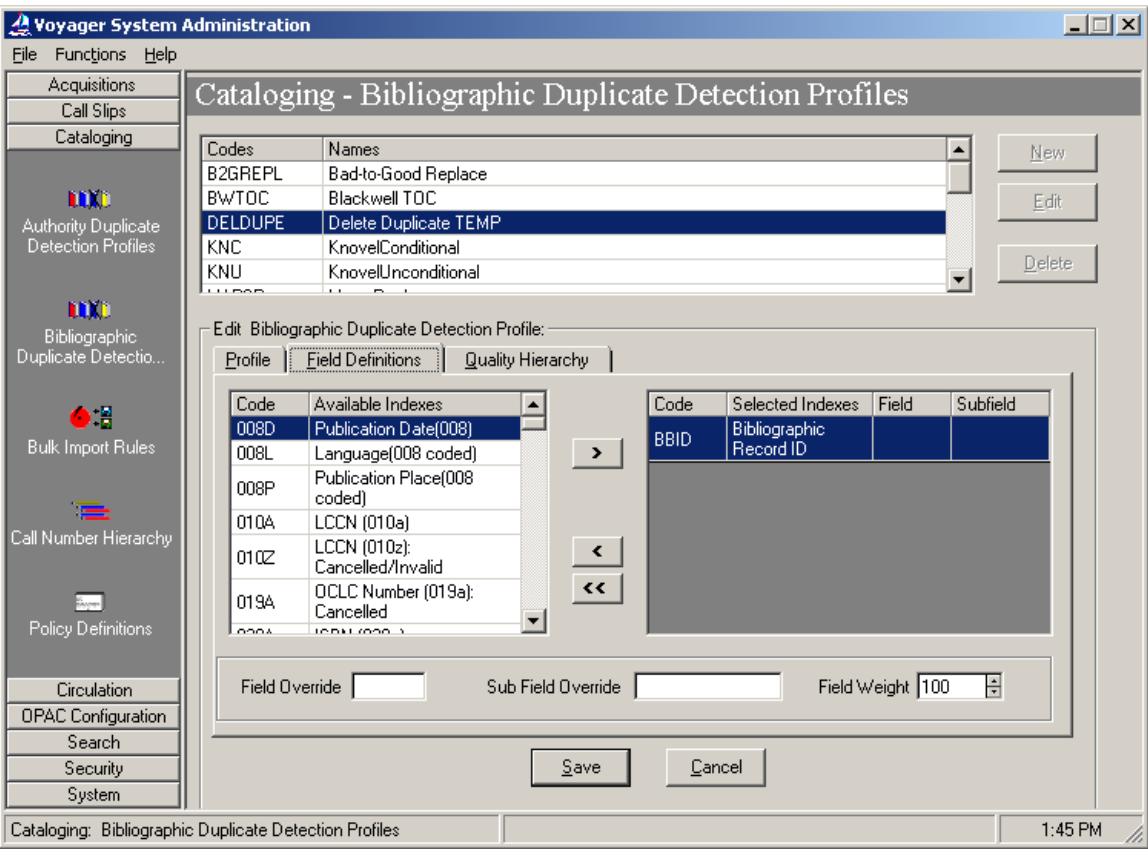

Notice that BIBID is used as the duplicate detection key. You'll find it way at the bottom of the available indices.

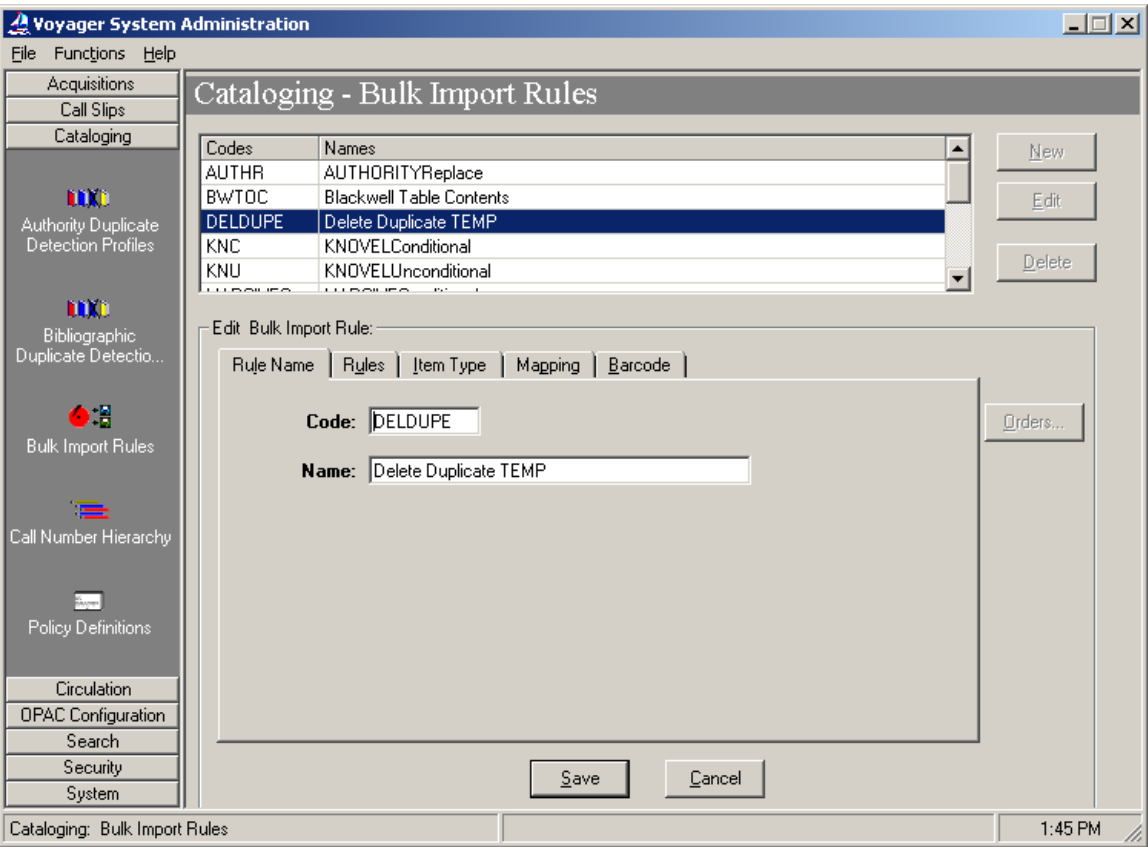

**Bulk Import Rule:** This is a very simple bulk import rule.

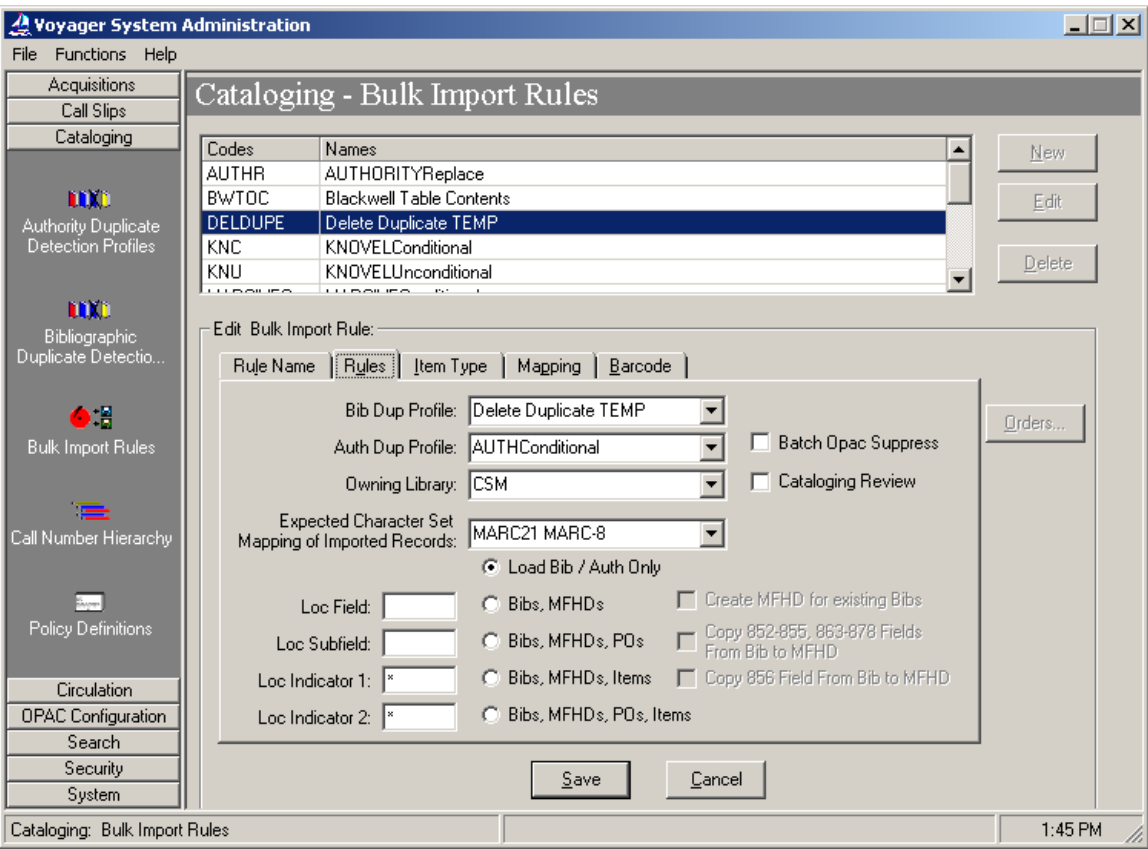

Notice that it refers back to the previous duplicate detection profile and that it just loads Bibs and Auths ONLY. This is all you need to configure.

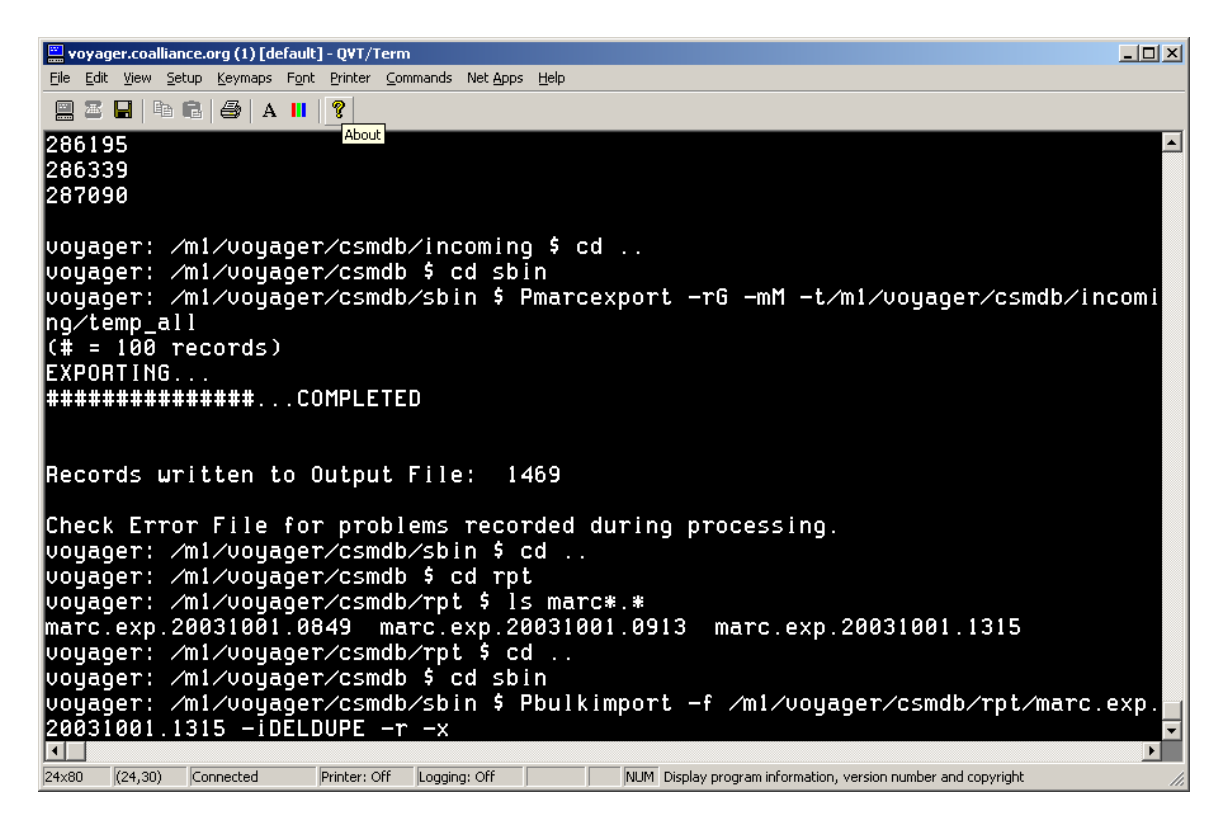

This example shows records being exported using Pmarcexport (the item records had already been deleted) and then re-imported with the Pbulkimport command set to delete both Bib and MFHD. Default filename is used for Pmarcexport.